## 問卷連結[~http://goo.gl/forms/Pbc2bXN2Ul](http://goo.gl/forms/Pbc2bXN2Ul)

院內 IE 無支援,請開啟電腦桌面 Google © chrome | 瀏覽器,操作如下:

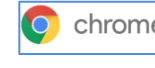

1.將網址貼入後確定 Enter

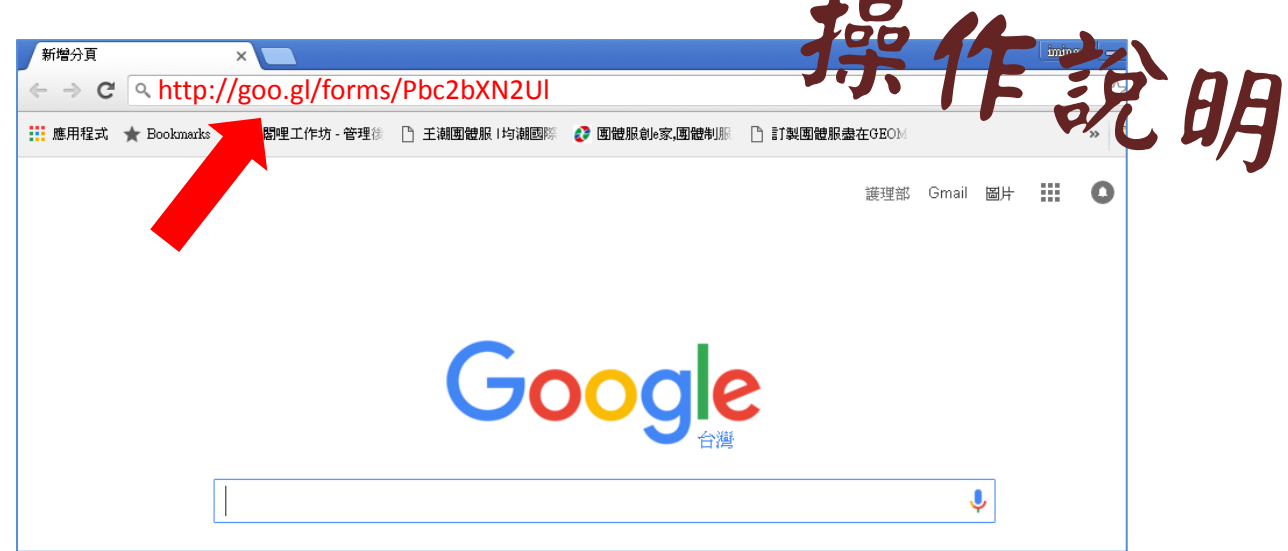

2.進入問卷頁面,填寫至完成至 100%。

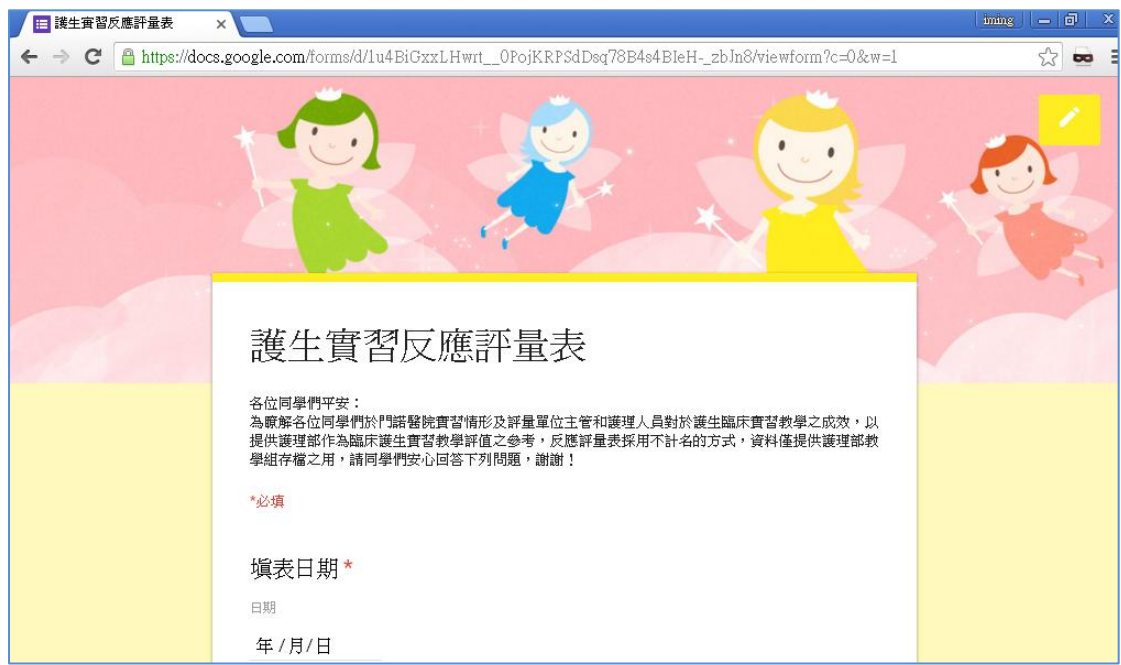

3.達 100%完成後提交

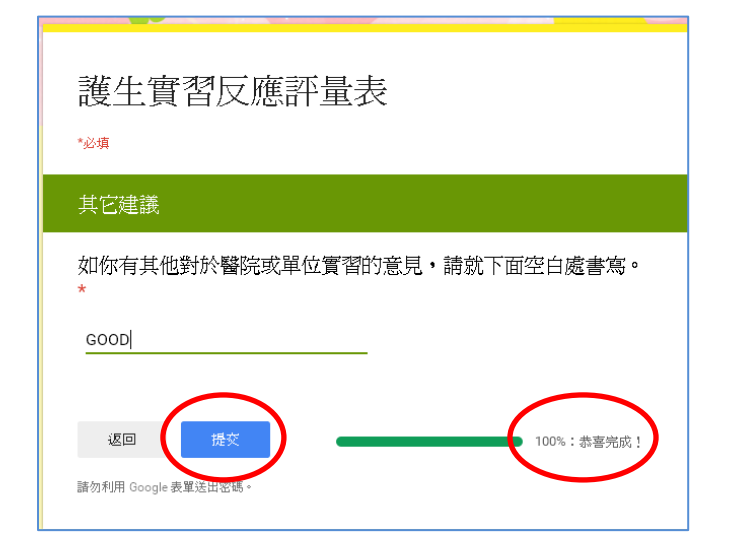